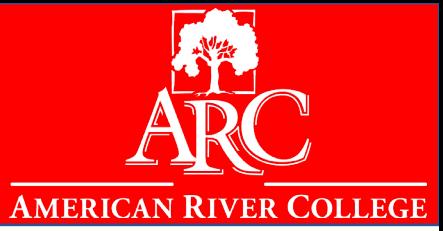

# Steps to complete the American River College Application (CCCApply)

**Admissions Questions**

[Recadmis@arc.losrios.edu](mailto:Recadmis@arc.losrios.edu)

## **General Questions**

[Outreach@arc.losrios.edu](mailto:Outreach@arc.losrios.edu) (916) 484-8261

## **CCCApply Problems**

[Support@openccc.net](mailto:Support@openccc.net) (877) 247-4836

**Disclaimer:**

This student guide is meant to be a general guide for student's frequently asked questions. It is the student's responsibility to read each question and enter the correct information as it pertains to them.

# TABLE OF CONTENTS

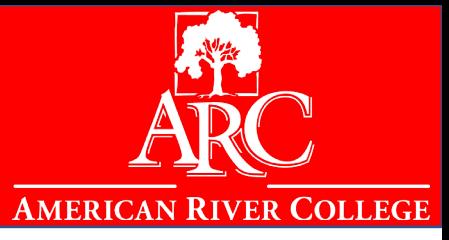

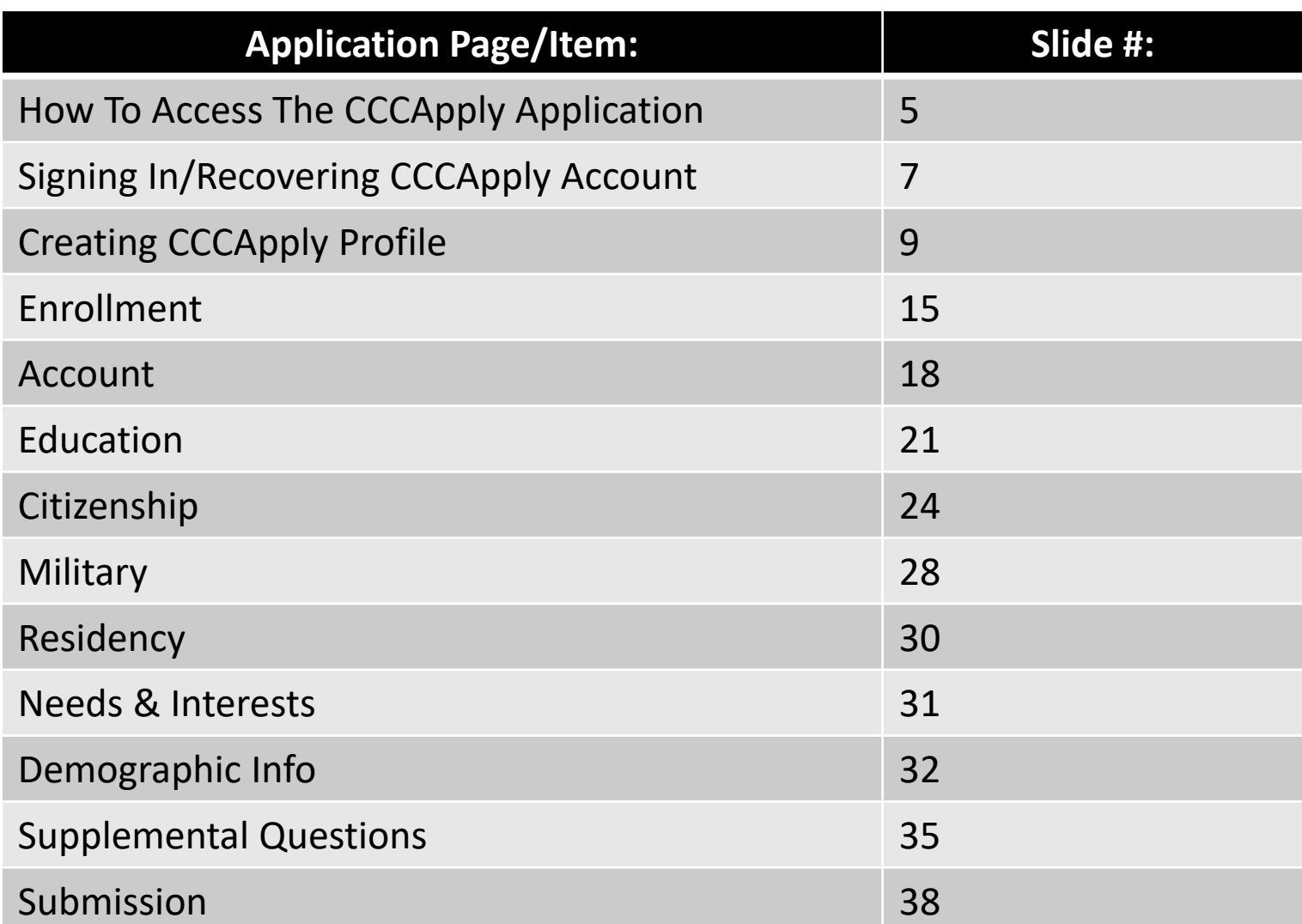

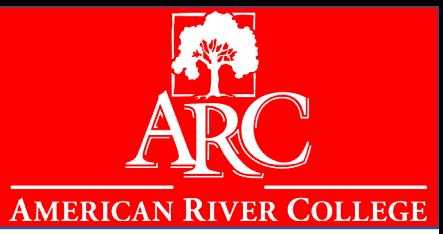

CCCApply, the statewide online admission application center for California Community Colleges, combines individual college identity and processing with system wide consistency, compliance, and support.

The suite of admission application forms at CCCApply.org—a common Standard Application, a Spanish Application, an International Application, and a BOG Fee Waiver Application—streamlines the admission application process for students and colleges alike.

Since its introduction in the fall of 2001, CCCApply has become the choice of more than 100 of the California Community Colleges. Colleges using CCCApply typically receive 80% to 100% of their admission applications online.

> You can access the application directly, using this link: <https://www.cccapply.org/>

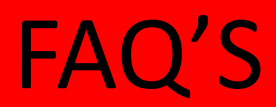

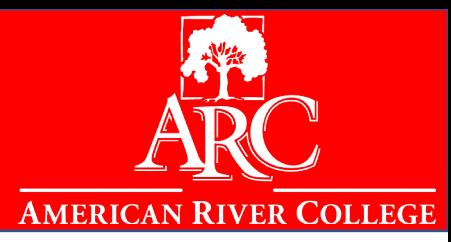

1. Once a student applies to any 1 of the 4 campuses within the Los Rios District, you CANNOT submit another application for a LRCCD campus within the same term. If you wish to attend another campus for a term you've already applied for, you can "term activate" another campus within LRCCD through their eServices account.

- 2. Students DO NOT need to submit a new application if you are continuing from term to term.
	- 3. Students who skip/do not enroll in a main term (Spring or Fall) will have to submit a NEW CCCApply application in order to enroll in courses.
- 4. High school seniors who plan to enroll after graduation and have taken an Advanced Education course MUST submit a NEW application to enroll as a first-time student entering college
	- 5. Students CANNOT create a new account if they have forgotten their login information. They must retrieve their login information by clicking on the "Forgot?" link.

## STARTING THE APPLICATION PROCESS

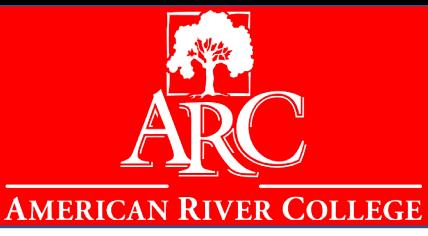

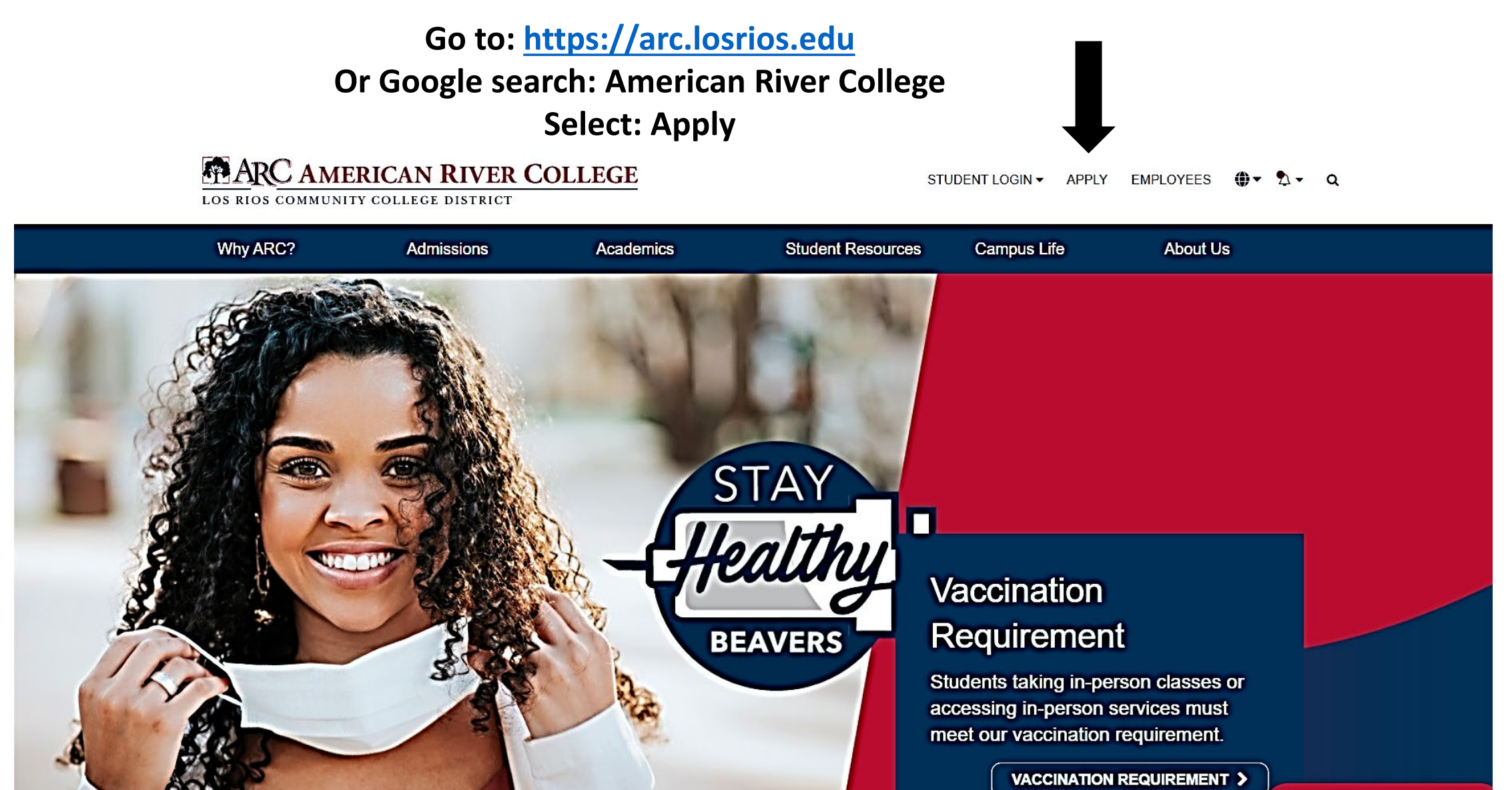

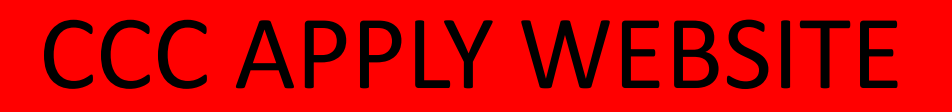

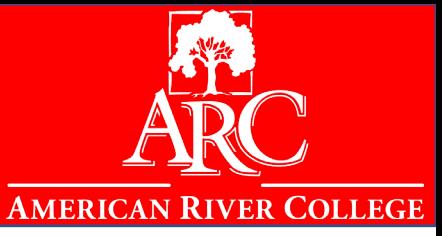

**After clicking the 'Apply' button you will be directed to this page where you can create an account or sign in**

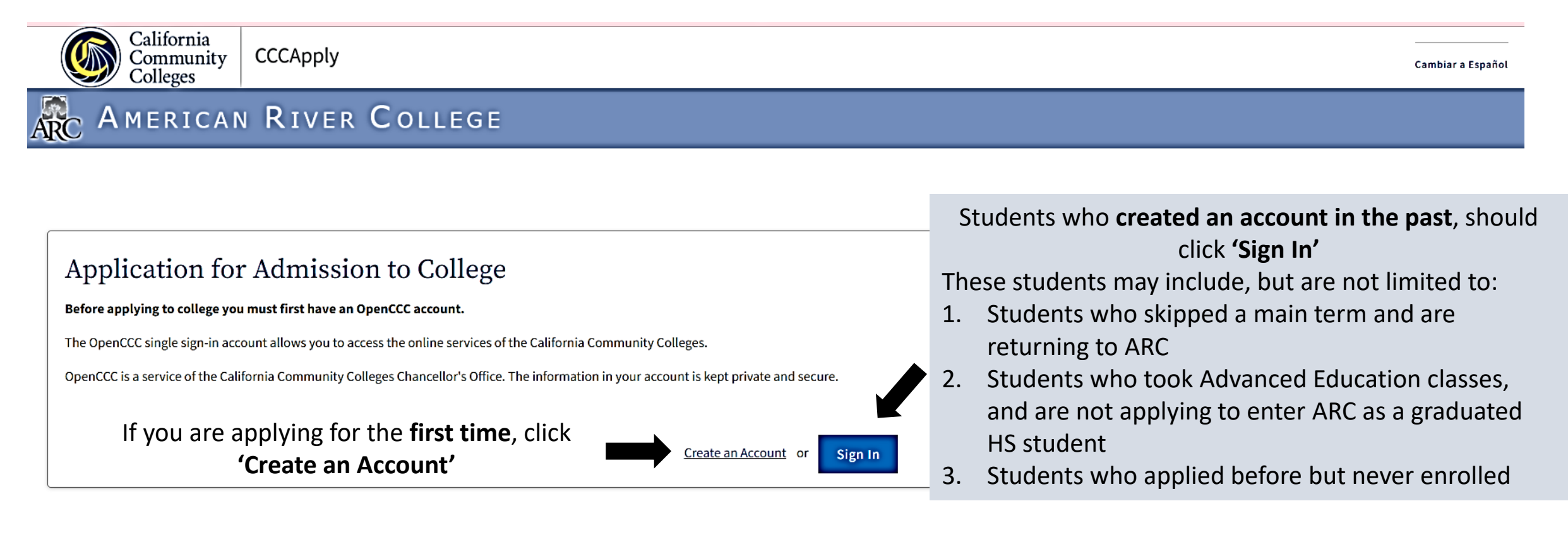

# SIGNING INTO CCCAPPLY ACCOUNT

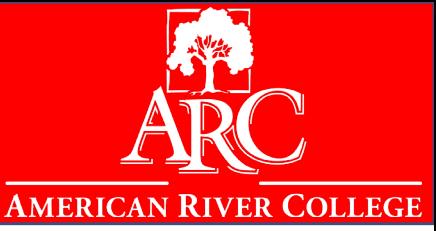

**If you have created an account and clicked 'Sign In' this page will pop up. Students who have created a CCCApply account must login using the account they created; they should NOT create a new account.**

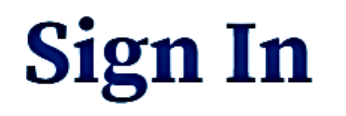

Students who have an account and remember their email/mobile phone number and password can login here. To continue to your California Community Colleges student account, please sign in or create a new account.

\* Required field

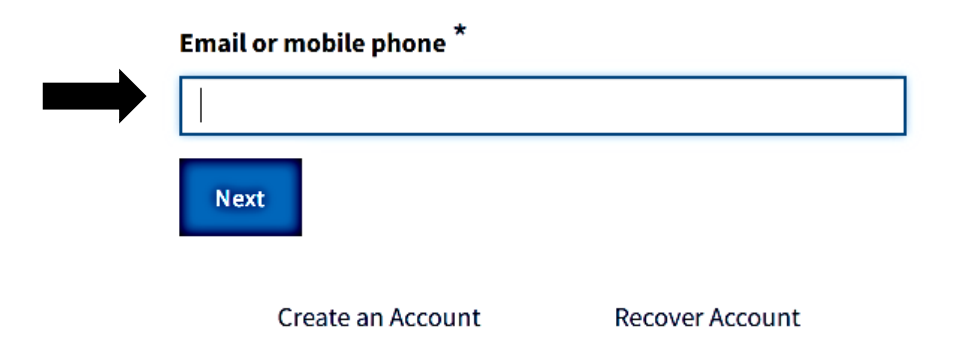

# RECOVERING CCCAPPLY ACCOUNT

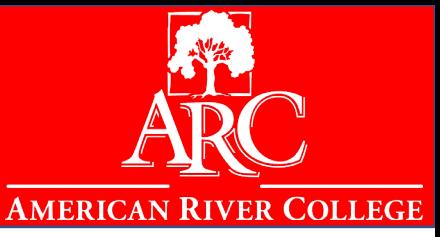

Students who forget their email/mobile phone number and/or password can click 'Recover Account.'

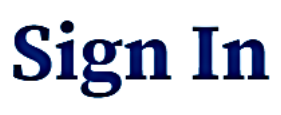

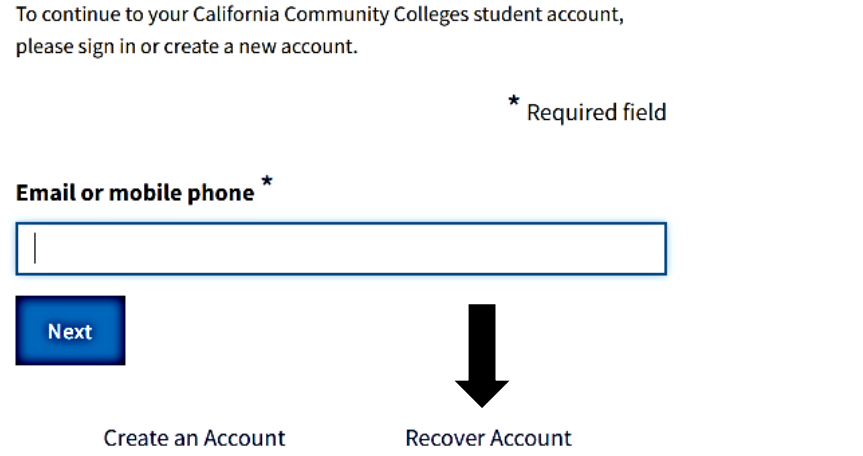

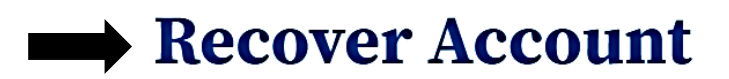

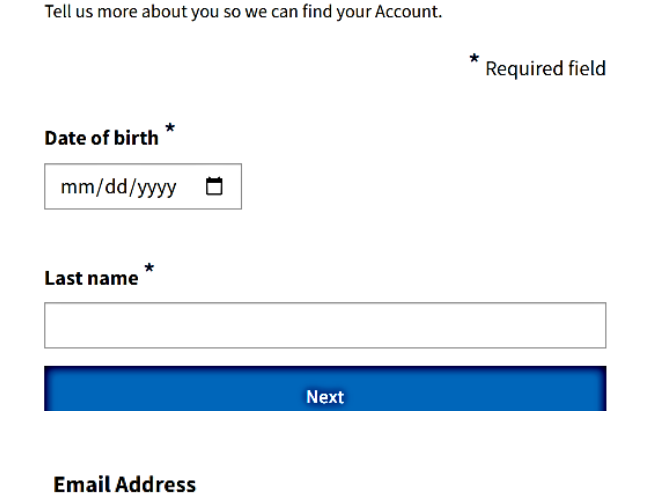

Students who use this function and still cannot find their account information, can call the OpenCCC help line. If the student does not have their username, password, and aren't able to answer the security questions to retrieve that information, the student will have to contact CCCApply directly, ARC does not have access to CCCApply account information.

> **Contact CCCApply Technical Support** [Support@openccc.net](mailto:Support@openccc.net) (877) 247-4836

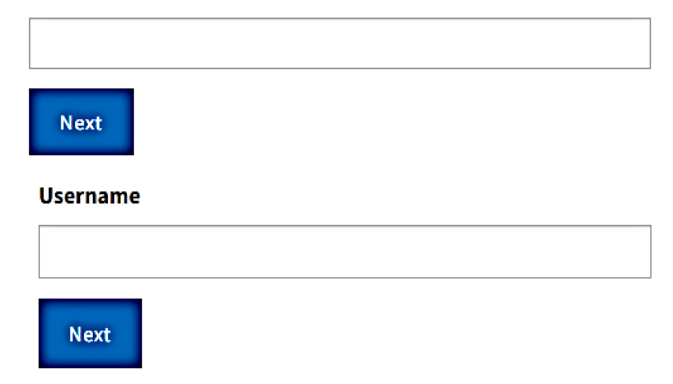

# **CREATING/VERIFYING A CCC APPLY ACCOUNT**

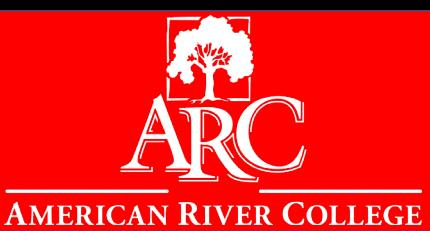

After clicking 'Create an Account' this page will pop up where you can proceed to enter a mobile phone number or email you want to create your account with.

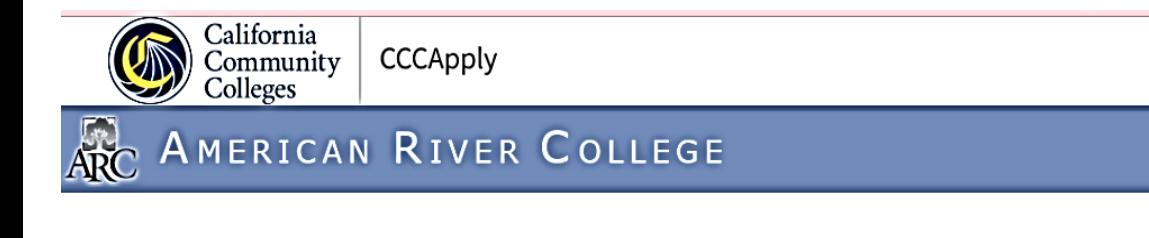

### Application for Admission to College

#### Before applying to college you must first have an OpenCCC account.

The OpenCCC single sign-in account allows you to access the online services of the California Community Colleges.

OpenCCC is a service of the California Community Colleges Chancellor's Office. The information in your account is kept private and secure.

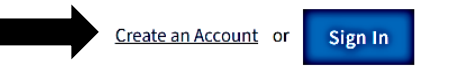

## **Create Your Account**

Enter your mobile phone number to begin creating your California Community Colleges student account. You will receive a code via text message to verify your identity and keep your account secure.

#### **Mobile Phone**

For international numbers insert + before country code

#### Use email instead

**Text My Verification Code** 

## **Verify Your Account**

A verification code has been sent to . Please enter the verification code to verify your account. If you did not receive the code in your inbox, check your spam or junk folder.

#### **Verification Code**

After entering your mobile phone number or email address you will be sent a verification code that you will enter here

# CREATING CCCAPPLY PROFILE – EMAIL & PHONE

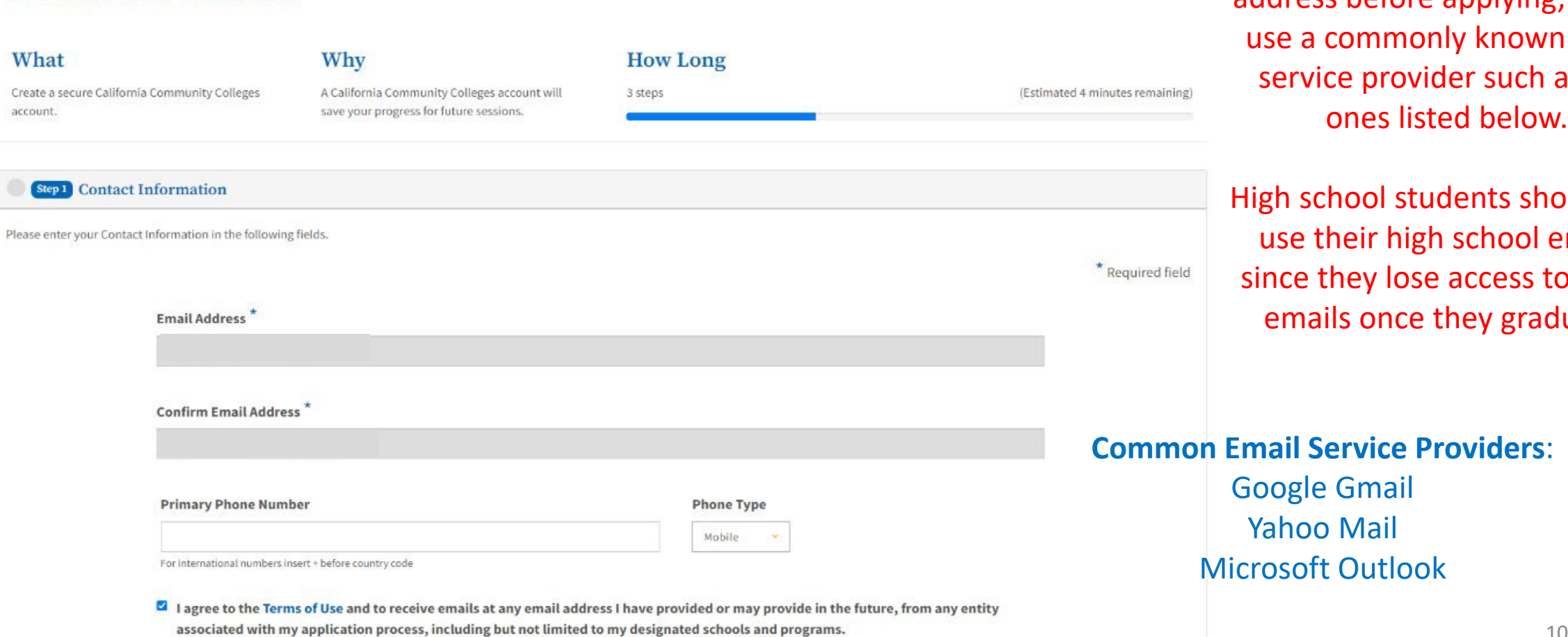

### Enter your information as requested. Make sure to read through all the requests before moving to the next page.

**Create Profile** 

You will need a valid email address before applying; please mmonly known email provider such as the

and students should not eir high school emails ey lose access to these once they graduate.

**Commun Email Providers:** 

imail Mail **Dutlook** 

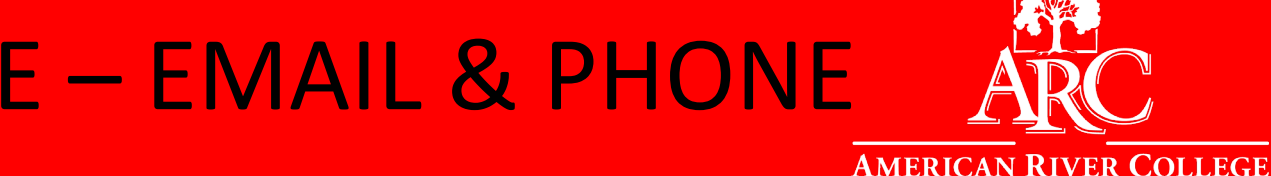

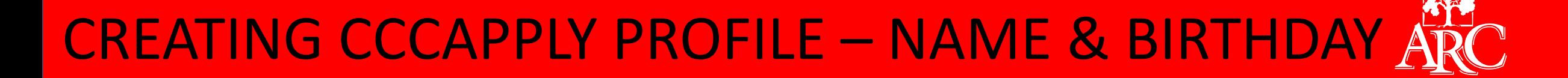

Enter your information as requested. Make sure to read through all the requests before moving to the next page.

![](_page_10_Picture_24.jpeg)

11

 $Next$  >

**AMERICAN RIVER COLLEGE** 

# CREATING CCCAPPLY PROFILE – HOME ADDRESS

![](_page_11_Picture_1.jpeg)

Enter your information as requested. Make sure to read through all the requests before moving to the next page.

![](_page_11_Picture_22.jpeg)

# CREATING CCCAPPLY PROFILE – PASSWORD

![](_page_12_Picture_1.jpeg)

13

Enter your information as requested. Make sure to read through all the requests before moving to the next page.

## **Create Profile**

![](_page_12_Picture_22.jpeg)

# CCCAPPLY APPLICATION OVERVIEW

![](_page_13_Picture_1.jpeg)

After completing your CCCApply profile you will be directed to this page where you can start your application.

![](_page_13_Picture_71.jpeg)

![](_page_13_Picture_72.jpeg)

# CCCAPPLY APPLICATION - ENROLLMENT

![](_page_14_Picture_1.jpeg)

![](_page_14_Picture_59.jpeg)

### Welcome

![](_page_14_Picture_60.jpeg)

e 3 terms to choose from. Please make sure to select the correct term and year.

You do not need to select a specific major yet, only the general area you are interested in. If you are unsure which area to choose, but are interested in obtaining an Associates degree or transfer, you may Select 'General Education'

**IMPORTANT:** Selecting 'Undecided' will make you ineligible for Financial Aid.

![](_page_14_Picture_61.jpeg)

ARC

![](_page_15_Picture_1.jpeg)

![](_page_15_Picture_67.jpeg)

your intended major and goal at a later time.

![](_page_16_Picture_1.jpeg)

### *Here are certificate programs that are financial aid eligible:*

[https://arc.losrios.edu/admissions/financial-aid-and](https://arc.losrios.edu/admissions/financial-aid-and-fees/financial-aid-eligible-certificate-programs)fees/financial-aid-eligible-certificate-programs

*Learn about Course Applicability:* [https://arc.losrios.edu/admissions/financial-aid-and](https://arc.losrios.edu/admissions/financial-aid-and-fees/financial-aid-policies/course-applicability)fees/financial-aid-policies/course-applicability

*To see how this might apply to you, make a counseling appointment at ARC.* <https://arc.losrios.edu/student-resources/counseling>

(916) 484-8572

# CCCAPPLY APPLICATION – ACCOUNT

![](_page_17_Picture_1.jpeg)

### Profile

![](_page_17_Picture_114.jpeg)

If you do not have an SSN, DACA SSN or ITIN or if you do not know your SSN you can decline to include it at this time.

You will have to select that you 'Decline to provide one at this time' and can return to the account to edit at a later time IF you do not submit the application.

### **Previous Name**

Do you have a previous legal name that was used on legal documents or education transcripts? O Yes O No

### **Social Security Number**

The Social Security Number (SSN) or Taxpayer Identification Number (TIN/iTIN) is used by the college as a means of matching student records, facilitating federal financial aid, and reporting tax-related information to the Internal Revenue System (IRS). However, it is not required for admission.

Why am I being asked for my social security number?

Do you have a social security number or taxpayer identification number?

O Yes, I have a social security number or taxpayer identification number.

. No, I do not have a social security number or taxpayer identification number, or I decline to provide one at this time.

If you submitted an application without a SSN or ITIN, you will not receive your W-ID number (Los Rios ID Number) automatically. You must wait 10 days for Admissions & Records office to process your application. If you do no receive your W-ID Number after 10 days, please contact admissions and records or your outreach liaison

> If you have an SSN you may enter it here. If you have a DACA SSN or ITIN you can enter it in the designated spaces

# CCCAPPLY APPLICATION – ACCOUNT (SSN) INFO

![](_page_18_Picture_1.jpeg)

### **What is an ITIN?**

An Individual Taxpayer Identification Number (ITIN) is a tax processing number issued by the U.S. Internal Revenue Service (IRS). The IRS issues ITINsto individuals who are not eligible to obtain a Social Security number (SSN). These taxpayers include unauthorized immigrants as well as lawfully present individuals, such as certain survivors of domestic violence, Cuban and Haitian entrants, and spouses and children of individuals with employment visas. In 2010, 3.02 million ITIN federal tax returns were filed.

### **Why does the federal government issue ITINs?**

Federal law requires individuals with U.S. income, regardless of their immigration status, to pay U.S. taxes. The IRS provides ITINs to individuals ineligible for an SSN in order to improve compliance with tax laws.

### **What is an ITIN used for?**

ITINs are for paying federal taxes and opening an interest-bearing bank account. An ITIN does not authorize an individual to work in the U.S. or provide eligibility for Social Security benefits.

**ARC Admissions & Records** [Recadmis@arc.losrios.edu](mailto:Recadmis@arc.losrios.edu) (916) 484-8261

**ARC Outreach** [outreach@arc.losrios.edu](mailto:outreach@arc.losrios.edu) **UndocuScholar Resource Connection** [AdgerV@arc.losrios.edu](mailto:AdgerV@arc.losrios.edu)

[https://arc.losrios.edu/admissions/get](https://arc.losrios.edu/admissions/get-started-and-apply/admissions-and-records/undocumented-students)started-and-apply/admissions-andrecords/undocumented-students

# CCCAPPLY APPLICATION – ACCOUNT

![](_page_19_Picture_1.jpeg)

![](_page_19_Picture_24.jpeg)

# CCCAPPLY APPLICATION – EDUCATION

![](_page_20_Picture_1.jpeg)

Current HS Senior who is graduating this year (applying to be ARC freshman)

### Education

![](_page_20_Picture_53.jpeg)

The 'As of" date changes for each term. Ensure that you are applying to the correct term.

Select what applies to you. If you expect to graduate at the end of your Senior year in high school, select "received a high school diploma from a U.S. school."

For all answers other than "Not a graduate" or "Currently enrolled" a high school completion date is needed. Current HS Seniors should enter their graduation date.

# CCCAPPLY APPLICATION – EDUCATION

![](_page_21_Picture_93.jpeg)

Prof Edu

Citiz Resi

Nee Dem Sup Subr elected, it will prompt you to enter ame and transcript data.

> You should enter your unweighted GPA as of the end of the 12th grade year, UNLESS you have already graduated. Pro tip: if your high school operates under a "semester" academic year, and you complete courses every semester, you can enter your senior year FINAL grades.

**AMERICAN RIVER COLLEGE** 

![](_page_22_Picture_1.jpeg)

## **GRADUATING SENIORS/ students who graduated high school**

### **College Enrollment Status:**

All students are "First-time student in college (after leaving high school)" even if they have taken college classes, have AP credits, or taken high school classes that have been articulated to give them college credits.

### **High School Education:**

All high school graduates should indicate that they have "Received high school diploma from U.S. school", and their completion date is the HS graduation date UNLESS they are credit deficient and/or will not be graduating.

### **College/universities attended:**

Select "none" unless you have completed college courses at ANY college campus or a college course on the high school campus.

# **CCCAPPLY APPLICATION - U.S CITIZEN**

![](_page_23_Picture_1.jpeg)

 $\begin{array}{c|c} \text{California} & \\\text{Commuty} & \\\text{Colleges} & \end{array}$ CCCApply

### ARC AMERICAN RIVER COLLEGE

![](_page_23_Picture_17.jpeg)

# CCCAPPLY APPLICATION – STUDENT VISA

![](_page_24_Picture_1.jpeg)

![](_page_24_Picture_40.jpeg)

### **Student Visa:**

You must contact the International Student Advisor in Admissions and Records

 $-$  Select  $*$ 

 $-$  Select  $*$ 

Check here if no expiration date

# CCCAPPLY APPLICATION – PERMANENT RESIDENT ARC

 $\mathbf{v}$ 

![](_page_25_Picture_2.jpeg)

### Citizenship/Military

Citizenship & Immigration

Citizenship & Immigration Status ® - Select Status -This information will be used for admissions and state reporting purposes. Your responses will be kept

private and secure, and will not be used for discriminatory purposes.

Citizenship

Citizenship Status Permanent Resident If you are not a U.S. citizen, please enter the following: Alien Registration Number (?)

Alien Registration Issue Date ? Month Day -- Select ---- Select --

#### Alien Registration Expiration Date (?)

![](_page_25_Figure_10.jpeg)

Year

-- Select Status -- $\overline{\phantom{a}}$ Select Status --**U.S. Citizen** Permanent Resident **Temporary Resident / Amnesty** Refugee / Asylee Student Visa (F-1 or M-1) Other

Once you enter in your Alien Registration Number, it will prompt you to enter the card issue date

Refugee/Asylee You must have your Alien Registration number, Issue date, and expiration date.

**Permanent Resident:**

Temporary Resident/Amnesty

![](_page_25_Figure_14.jpeg)

![](_page_25_Picture_15.jpeg)

## CCCAPPLY APPLICATION – UNDOCUMENTED STUDENTS

![](_page_26_Picture_2.jpeg)

#### **Enrollment** -- Select Status --Citizenship/Military Profile Select Status -**Education U.S. Citizen** Citizenship & Immigration Citizenship/Military **Permanent Resident** Residency Citizenship & Immigration Status ® **Temporary Resident / Amnesty** Refugee / Asylee **Needs & Interests** -- Select Status --Student Visa (F-1 or M-1) **Demographic Information** This information will be used for admissions and state reporting purposes. Your responses will be kept private and secure, and will not be used for discriminatory purposes. Other<sup></sup> **Sunnlemental Ouestions** Submission

Other If you are not a U.S. citizen, please enter the following: Visa Type -- Select Visa --No documents

Note: If you are an Undocumented student you will need to complete the "AB540 Affidavit" in order to receive in-state tuition. This is to be completed AFTER you receive your student ID number. Please note that your student ID number might take 10 days to be emailed to you.

If you have any questions or do not receive your student ID number (w-ID number), please email us at [outreach@arc.losrios.edu](mailto:outreach@arc.losrios.edu)

Citizenship & Immigration

Citizenship & Immigration Status ®

![](_page_26_Picture_8.jpeg)

# CCCAPPLY APPLICATION – MILITARY

![](_page_27_Picture_1.jpeg)

### If this category does not apply you click 'None Apply to Me'

![](_page_27_Picture_37.jpeg)

![](_page_27_Picture_38.jpeg)

![](_page_27_Picture_39.jpeg)

![](_page_27_Picture_6.jpeg)

# CCCAPPLY APPLICATION – MILITARY/DEPENDENT

![](_page_28_Picture_1.jpeg)

You will need "State of Legal Residence", "Home of Record" and California station information for these options. You will need military members discharge information.

![](_page_28_Picture_31.jpeg)

![](_page_28_Picture_32.jpeg)

![](_page_28_Picture_33.jpeg)

![](_page_28_Picture_34.jpeg)

![](_page_28_Picture_35.jpeg)

![](_page_28_Picture_36.jpeg)

# CCCAPPLY APPLICATION – RESIDENCY

Enrollment Profile Education Citizenship/Mili Residency **Needs & Interes** Demographic In Supplemental Submission

![](_page_29_Picture_1.jpeg)

![](_page_29_Picture_86.jpeg)

### will prompt you to enter date:

![](_page_29_Picture_87.jpeg)

### tegories

you determined to be homeless by any of the following

- neless liaison
- housing program
- ss youth basic center or transitional living program

foster care?

ing extended foster care after age 18). after my 16th birthday. re my 16th birthday. ster care.

# **CCCAPPLY APPLICATION - NEEDS & INTERESTS**

#### California CCCApply Community Colleges

### **AMERICAN RIVER COLLEGE**

![](_page_30_Figure_4.jpeg)

#### Needs & Interests

This information you provide on this page will not be used in making admission decisions and will not be used for discriminatory purposes.

#### Main Language

Are you comfortable reading and writing English? O Yes O No

#### **Financial Assistance**

Are you interested in receiving information about money for college?

O'Yes O No

Are you receiving TANF/CalWORKs, SSI, or General Assistance?

O Yes O No

#### Athletic Interest

Are you interested in participating in a sport while attending college? ®

(Your response does not obligate you in any way. To be eligible to participate on an intercollegiate team, you must be enrolled in at least 12 units.)

O Yes, I am interested in one or more sports, including the possibility of playing on an intercollegiate team.

O Yes, I am interested in intramural or club sports, but not in playing on an intercollegiate team.

O No, I am not interested in participating in a sport (beyond taking P.E. classes).

### Programs & Services

Check the programs and services in which you are interested. (Not all college campuses offer every program and service listed.)

- □ Academic counseling/advising
- D Basic skills (reading, writing, math)
- □ CalWorks
- O Career planning
- $\Box$  Child care
- O Counseling personal
- D DSPS Disabled Student Programs and Services
- D EOPS Extended Opportunity Programs and Services
- D ESL English as a Second Language
- $\Box$  Health services
- □ Housing information
- D Employment assistance
- O Online classes
- $\Box$  Re-entry program (after 5 years out)
- □ Scholarship information
- □ Student government
- $\Box$  Testing, assessment, orientation
- D Transfer information
- **D** Tutoring services
- $\Box$  Veterans services

**Programs & Services:** If you are interested in information regarding our programs and services please make your selection here.

**Pro-Tip:** If you are a high school student with an IEP or a 504, you can select "DSPS" to receive information from our Disability Programs & Services office

![](_page_30_Picture_44.jpeg)

**AMERICAN RIVER COLLEGE** 

# CCCAPPLY APPLICATION – DEMOGRAPHIC INFO

Demographic Information

person's sex, or a person's gender identity and gender expression.

V

By California law, the California Community Colleges collect voluntary demographic information regarding the sexual orientation, gender identity, and gender expression of

. This information is used for summary demographic reporting and will not be used for a

Gender/Transgender

Gender ®

students.

-- Select Gender --

Sexual Orientation

discriminatory purpose.

-- Select Sexual Orientation --

Please indicate your sexual orientation ®

. Your responses are kept private and secure. Providing this information is optional.

![](_page_31_Picture_3.jpeg)

**This information will be used for state and federal reporting purposes. It is optional and voluntary and will not be used for discriminatory purposes.**

v

### AMERICAN RIVER COLLEGE

**CCCApply** 

![](_page_31_Picture_98.jpeg)

California Community

# CCCAPPLY APPLICATION – DEMOGRAPHIC INFO

![](_page_32_Picture_2.jpeg)

![](_page_32_Picture_126.jpeg)

### Parent/Guardian Educational Levels Regardless of your age, please indicate the education levels of the parents and/or guardians who raised you. Parent or Guardian 1 ® -- Select Education Level -v Parent or Guardian 2 ® -- Select Education Level -- $\checkmark$ Parent or Guardian 1 -- Select Education Level --- Select Education Level -Grade 9 or less Some high school; did not graduate High school graduate (diploma, GED, or equivalent) Some college credit; no degree Associate's degree (for example: AA, AS) Bachelor's degree (for example: BA, BS) Graduate degree (Master's, Ph.D., or professional degree beyond Bachelor's) Unknown No parent or guardian raised me

For the two parents, other family members, and/or guardians who, in your belief, played the largest role in raising you, please indicate the highest level of education that each attained.

If you do not know a parent's or guardian's highest education level, please select "Unknown".

If you were raised by just one parent or guardian, select "No second parent or guardian raised me" for the second question.

If you were not raised by parent(s) or guardian(s), select "No parent or guardian raised me" for the first question, and select "No second parent or guardian raised me" for the second question.

> \*For information purposes only\*

![](_page_32_Picture_10.jpeg)

# **CCCAPPLY APPLICATION - DEMOGRAPHIC INFO**

![](_page_33_Picture_2.jpeg)

**Enrollment** 

**Education** 

**Residency** 

Submission

Citizenship/Military

**Needs & Interests** 

Profile

![](_page_33_Picture_3.jpeg)

**Bolivian** 

Chilean

Colombian

Dominican (Dominican Republic)

Ecuadorian

Guatemalan

**Honduran** 

Mexican

Nicaraguan

Panamanian

Peruvian

Puerto Rican

Salvadoran

Spanish

Venezuelan

Other Hispanic or Latino

![](_page_33_Picture_22.jpeg)

#### 35

**AMERICAN RIVER COLLEGE** 

## CCCAPPLY APPLICATION – SUPPLEMENTAL QUESTIONS

![](_page_34_Picture_2.jpeg)

### **AMERICAN RIVER COLLEGE**

![](_page_34_Picture_67.jpeg)

### **Supplemental Questions**

American River College would like to gather some additional information on your application to college.

![](_page_34_Picture_68.jpeg)

### **Additional Citizenship Information**

- F1 or F2 Visa: Auto populates your F1/F2 Visa country of citizenship to the "United States". Unless you have an F1/F2 visa, this does not need to be changed.
- The guardian's country of citizenship will auto populate to the United States, you can opt to change to change this, if applicable, but is not required.

![](_page_34_Picture_69.jpeg)

e the unweighted GPA from your HS transcript

you do not remember, you can leave it blank

## **CCCAPPLY APPLICATION - SUPPLEMENTAL QUESTIONS**

California Community CCCApply Colleges

#### AMERICAN RIVER COLLEGE Anc.

![](_page_35_Picture_130.jpeg)

**Supplemental Questions** 

American River College would like to gather some additional information on your application to college.

The following questions are required for state and federal reporting and to provide additional services for students.

What is your gross annual household income (income of all household members before taxes)? -- Select --

How many individuals are in your household?

-- Select --

What are your expected hours of employment per week during this semester?

-- Select --

Are you enrolled in the Workforce Investment Act program? (The Workforce Investment Act Program is federally funded training that was preceded by JTPA, the Job Training Partnership Act.)

O Yes O No

Are you enrolling in fewer than six units this semester?

O Yes O No

Are you currently enrolled in another college in addition to American River College?

O Yes O No

Do you have a long term objective to earn a certificate or degree at either a two-year or fouryear college/university?

Are you currently receiving benefits from TANF/CalWORKs? (In California, TANF is known as CalWORKs - California Work Opportunity and Responsibility to Kids, previously known as Aid to Families with Dependent Children, or AFDC.)

O Yes O No

Are you currently receiving benefits from SSI? (State Supplemental Income (SSI) are benefits for the aged and disabled.)

O Yes O No

 $\ddot{\phantom{1}}$ 

 $\ddotmark$ 

Are you currently receiving benefits from General Assistance? (General Assistance is countyfunded, short-term financial aid and social services for adults without dependent children.)

O Yes O No

Are you a single parent with custody of a minor child? (This information is requested to conduct research for institutional planning and to meet state and federal reporting requirements.)

O Yes O No

Are you a displaced homemaker? (A displaced homemaker is an adult who has worked to care for home and family and because of this responsibility is currently unable to find a job (or obtain a better paying job) due to lack of training or job experience.)

O Yes O No

![](_page_35_Picture_30.jpeg)

**AMERICAN RIVER COLLEGE** 

## CCCAPPLY APPLICATION – SUPPLEMENTAL QUESTIONS

#### California<br>Community CCCApply Colleges

### AMERICAN RIVER COLLEGE

![](_page_36_Picture_102.jpeg)

### **Supplemental Questions**

American River College would like to gather some additional information on your application to college.

Select Yes if you are interested in these additional programs/services

Learning disabilities O Yes O No

Work experience/internships

O Yes O No

Question 1: ® -- Select --Question 2: -- Select --

Response:

Response:

Password Security Setup - Select a question from each drop-down list and enter the answer. You must remember the answers you type in order to setup or change your password for Los Rios.

## **Choose security questions with answers that are easily remembered.**

**Pro-Tip: Our system saves every answer in CAPS LOCK. Please create your password using all capital letters.**

Answer to question 1

 $\sim$ 

Answer to question 2

![](_page_36_Picture_16.jpeg)

# **CCCAPPLY APPLICATION - SUBMISSION**

![](_page_37_Picture_1.jpeg)

![](_page_37_Picture_106.jpeg)

#### **American River College**

### **Enrollment** Profile  $\checkmark$ **Education** Citizenship/Military Residency **Needs & Interests** Demographic Information  $\checkmark$ **Supplemental Questions**  $\checkmark$ **Submission**  $\bullet$

### Submission

![](_page_37_Figure_6.jpeg)

#### Request for Consent to Release Information

I authorize the Chancellor's Office, California Community Colleges, and the community colleges I am attending to release necessary personal information contained in my education records, including my Social Security number, for the purposes described below. To learn more about how your personal information is stored and used, see the Privacy Policy. ®

- To federal or state agencies to evaluate jointly administered programs or to comply with reporting requirements;
- To data matching services to measure student success in transferring to four-year colleges or universities;
- To colleges, universities, or government agencies to promote outreach to students and to enhance transfer:
- . To the California Student Aid Commission to facilitate the award of financial aid: and
- To organizations or agencies assisting the Chancellor's Office or the community colleges you attend with research and analysis.

#### O I consent

O I do not consent

## Please review the information you have entered. Once it is submitted, the application CANNOT be edited.

## You can decide if you want to 'consent' or 'not consent'

# **CCCAPPLY APPLICATION - SUBMISSION**

![](_page_38_Picture_1.jpeg)

![](_page_38_Picture_104.jpeg)

### Submission

### **Submit Your Application**

You are about to submit your application to American River College. NO CHANGES can be made to your application once it is submitted.

California state law\* allows you to submit your application and residency information online with an electronic signature verification. Your completion of this page will provide the necessary verification for electronic submission. The security and privacy of the information in your submitted application are protected as described in the CCCApply Privacy Policy.

\* Section 54300 of subchapter 4.5 of chapter 5 of division 6 of title 5 of the California Code of Regulations.

- $\Box$  By Checking here, I, 1, declare that: 2
- All of the information in this application pertains to me.
- Under penalty of perjury, the statements and information submitted in this online admission application are true and correct.
- · I understand that falsification, withholding pertinent data, or failure to report changes in residency may result in District action.
- . I understand that all materials and information submitted by me for purposes of admission become the property of American River College.
- $\Box$  By Checking here, 1, acknowledge understanding that: ?
- Federal and state financial aid programs are available and may include aid in the form of grants, work study, and/or any available student loans. I am aware that I may apply for assistance for up to the total cost of my education including enrollment fees, books & supplies, transportation, and room and board expense.
- I may apply for financial assistance if I am enrolled in an eligible program of study (certificate, associate degree, or transfer), and may receive aid if qualified, regardless of whether I am enrolled full-time or part-time.
- Financial aid program information and application assistance are available in the financial aid office at the college. The application is also available on-line.

Note: CCCApply will provide links to financial aid information and applications after you submit this application. You can also find financial aid information at www.icanaffordcollege.com, and on most college websites.

Once you have reviewed all of your information and made any changes, you can check the boxes after reading through each page. When done and ready, you may submit the application.

![](_page_38_Picture_19.jpeg)

## CCCAPPLY APPLICATION – SUBMISSION

![](_page_39_Picture_1.jpeg)

![](_page_39_Picture_63.jpeg)

### **Great Job**

Your application was submitted. You're almost done.

Continue your journey at American River College.

### Confirmation

![](_page_39_Picture_64.jpeg)

American River College Admission: null 4700 College Oak Dr Sacramento, CA 95841-4286 In-state phone: (916) 484-8261 Out-of-state phone: Fax: Website: https://arc.losrios.edu/

**You should retain the confirmation number and CCCID. If there are any problems with your application processing, you will need this information for reference**

Snap a screenshot of this page for your records or save a copy of your application responses.

## CCCAPPLY APPLICATION – ACCOUNT COMPLETION

![](_page_40_Picture_50.jpeg)

### **Once you submit the application:**

1. You will receive an automatic email from CCCApply stating they received the application

2. If you entered an SSN or ITIN: You will receive a second email from Los Rios (if you entered a SSN, it should be within 20 minute – 24 hours) entitled "Welcome to Los Rios". This email will contain your W-number (student ID) and a link to eServices.

3. If you DID NOT enter an SSN or ITIN: please wait 10 days for your application to be processed; if it takes any longer, please contact admissions and records recadmis@arc.losrios.edu (let them know your name CCCID and birthdate) OR reach out to ARC Outreach for assistance. outreach@arc.losrios.edu

**AMERICAN RIVER COLLEGE** 

## CCCAPPLY APPLICATION – CHECK EMAIL

![](_page_41_Picture_1.jpeg)

![](_page_41_Picture_56.jpeg)

Type in "Welcome to Los Rios" in the email search bar.

**Pro-Tip:** If you did not receive an email with your W-ID Number contact the ARC Admissions & Records Office or the ARC Outreach Team.

Congratulations on your decision to attend one of the four Los Rios colleges! You have made a great choice and we look forward to helping you find your success and achieve your educational goals. The Los Rios Community College District - American River, Cosumnes River, Folsom Lake and Sacramento City colleges - is one of the nation's most respected learning institutions and the second-largest community college district in California. With our four college campuses and six regional education centers, we are where you are!

With your application, you've now completed the first of the five Los Rios Steps to Success! Below are the next actions you'll need to take in order to successfully register for classes at any one of our colleges. This email contains critical information for you as a student. Save this email or - better yet - print it out as a resource:

. This ID number serves as your personal identification number for all four Los Rios colleges. If you are new to Los Rios, you will Your Student ID number is need to set up your password at https://www.losrios.edu/newpassword. Your Student ID number and password will enable you to access many of our services on campus and to register for classes.